# **WF-RAC WLAN-OHJAIN ASENNUS- JA KÄYTTÖOPAS**

#### **Turvallisuus varotoimet**

Lue nämä turvaohjeet huolellisesti ennen tämän tuotteen käyttöä ja käytä tuotetta oikein.

●Muista noudattaa näitä varotoimia, koska ne kuvaavat tärkeitä turvallisuuteen liittyviä tietoja.

**VAROITUS**

Varoitusten noudattamatta jättäminen voi aiheuttaa vakavia seurauksia, kuten kuoleman tai vakavan loukkaantumisen.

Varoitusten noudattamatta jättäminen voi aiheuttaa vamman ja/tai omaisuusvahinkoja. Tilanteesta riippuen varotoimien noudattamatta jättäminen voi johtaa vakaviin seurauksiin.

●Tämän asiakirjan "graafisilla symboleilla" on seuraavat merkitykset.

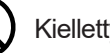

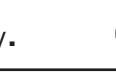

Kielletty. **WED** Muista noudattaa ohjeita.

#### **VAROITUS**

- Älä pura, muokkaa tai korjaa tätä tuotetta.
- (Väärä työ voi aiheuttaa tulipalon, sähköiskun tai vamman.)
- Älä upota WLAN-ohjainta veteen, roiskuta vettä sen päälle tai käsittele sitä märin käsin. (Väärä käsittely voi aiheuttaa sähköiskun tai tulipalon
- Älä käytä tuotetta paikassa, jossa langattomien laitteiden käyttö on kielletty, kuten sairaalassa jne. (Tämän tuotteen radioaallot voivat vaikuttaa lääketieteellisiin sähkölaitteisiin, mikä voi johtaa onnettomuuteen toimintahäiriön vuoksi.)
- Älä kytke WLAN-liitäntätoimintoa PÄÄLLE sydämentahdistinta tai defibrillaattoria käyttävän henkilön lähellä tai paikassa, jossa niitä voidaan käyttää.
- (Tällainen virheellinen käyttö voi vaikuttaa sydämentahdistimen toimintaan ja johtaa onnettomuuteen.)
- Älä kytke WLAN-liitäntätoimintoa PÄÄLLE automaattisten ohjauslaitteiden, kuten automaattisen oven tai palovaroittimen, lähellä. (Tällainen virheellinen asennus voi aiheuttaa onnettomuuden laitteen toimintahäiriön vuoksi.)
- Pyydä tuotteen asennusta tuotteen myyntipisteestä tai valtuutetulta jälleenmyyjältä. (Väärä työ voi aiheuttaa sähköiskun tai tulipalon.)
- Jos havaitset epätavallista hajua, epänormaalia ääntä, ylikuumenemista tai savua, irrota välittömästi ilmastointilaite tai sammuta katkaisin.

(Jos näin ei tehdä, seurauksena voi olla tulipalo tai vika.) -> Pyydä tuotteelle tarkastus myyntipisteestä.

- Jos WLAN-ohjain putoaa tai rikkoutuu, irrota ilmastointilaite tai sammuta katkaisin.(Jos näin ei tehdä, seurauksena voi olla tulipalo tai sähköisku.)
- Irrota ilmastointilaite pistorasiasta, kun sitä ei käytetä pitkään aikaan. (Jos näin ei tehdä, pöly voi aiheuttaa lämmön muodostumista tai syttymisen.)
- Älä pudota tai kolhi tuotetta. Älä myöskään kohdista tuotteeseen voimakasta painetta. (Väärä käyttö voi aiheuttaa toimintahäiriön tai vian.)
- Tiedonsiirron tilasta riippuen älypuhelimen asettama toimintasisältö ei välttämättä välity ilmastointilaitteeseen. Muista vahvistaa sisältö sovelluksen päänäytössä.
- Älä asenna tuotetta paikkaan, josta voi vuotaa syttyvää kaasua. (Väärä asennus voi aiheuttaa syttymisen.)
- Älä asenna tuotetta paikkaan, joka on vauvojen ulottuvilla. (Väärä asennus voi aiheuttaa loukkaantumisen.)
- Älä astu epävakaalle askeleelle määrittäessäsi tai huoltaessasi WLAN-ohjainta. (Tällainen toiminta voi aiheuttaa loukkaantumisen.)
- Asenna ohjain turvallisesti tämän asennusohjeen mukaisesti. Muista käyttää pakkauksen lisävarusteita ja toimitettuja osia asennuksessa. (Väärä asennus voi aiheuttaa vesivuodon, sähköiskun tai tulipalon.)
- Asennuksen saa suorittaa pätevöitynyt asentaja sähkölaitteita koskevien teknisten standardien, paikallisten määräysten ja asennusohjeen mukaisesti. (Väärä työ voi aiheuttaa sähköiskun tai tulipalon.)
- Käytä johdotukseen määritettyä kaapelia ja liitä kaapeli kunnolla. Kiinnitä liitin tukevasti, jotta ulkoinen voima ei välity liittimeen kaapelin kautta. (Väärä liitäntä voi aiheuttaa vian, lämmön muodostumisen tai tulipalon.)
- Katkaise virransyöttö ilmastointilaitteesta ennen asennusta. (Asennustyöt ilman laitteen irrottamista pistorasiasta voivat aiheuttaa sähköiskun.)
- Jos kaapeli on vaurioitunut, asentajan tai vastaavan pätevyyden omaavan henkilön on vaihdettava se vaaran välttämiseksi.
- Tätä laitetta voivat käyttää vähintään 8-vuotiaat lapset ja henkilöt, joilla on alentuneet fyysiset tai henkiset kyvyt tai joilla ei ole kokemusta ja tietoa, jos heitä on valvottu tai opastettu laitteen turvallisesta käytöstä ja he ymmärtävät vaarat.

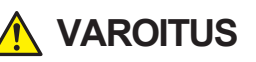

#### **Huomautus tämän tuotteen käytöstä**

Kun käytät ilmastointilaitetta poissa kotoa, tarkista huolellisesti ilmastointilaitteen tila, sen ympäristö ja huoneessa olevat ihmiset turvallisuuden varmistamiseksi. Jos näin ei tehdä, seurauksena voi olla vakava tapaturma vakava loukkaantuminen tai omaisuusvahinko joissakin tapauksissa.

#### **■ Tarkista seuraavat kohdat etukäteen (kotona).**

●Ilmastointilaitteen tulee olla vapaa kaikista poikkeavuuksista. Ei ole haitallisia vaikutuksia ihmisiin ja huoneeseen, vaikka tuulen nopeus muuttuisi jne.

(Esimerkiksi mikään esine ei lennä helposti pois. Tällaiset esineet voivat pudota tuulen vaikutuksesta, mikä voi johtaa tulipaloon, loukkaantumiseen tai omaisuusvahinkoihin.)

Pidä kiinni alkuperäisestä toimintatilasta, kuten toisen henkilön asettama ajastinvaraus. (Odottamaton käyttö tai pysähtyminen voi vaikuttaa terveyteen tai eläimiin ja kasveihin.)

#### **■ Tarkista seuraavat kohdat ennen käyttöä ja käytön aikana ulkopuolelta**

●Jos tiedät jonkun olevan huoneessa, jossa ilmastointilaite on asennettu, ilmoita henkilölle etukäteen, että käytät ilmastointilaitetta paikasta, josta et näe sitä.

(Jos henkilö on liikkeessä, hän voi yllättyä ja kaatua äkillisestä toiminnasta tai pysähtymisestä. Myös äkillinen ulko- ja sisälämpötilan muutos voi vaikuttaa terveyteen.)

• Lämpötilan säätö ja toiminnan pysäytys voidaan suorittaa myös sisäkaukosäätimellä.

- Älä käytä ilmastointilaitetta, kun huoneessa on vain ihmisiä, jotka eivät voi itse hallita lämpötilaa, kuten vammaiset, vanhukset ja pikkulapset.
- ●Tarkista asetukset ja toimintatila usein. (Sisä- ja ulkolämpötilan äkillinen muutos voi vaikuttaa terveyteen tai eläimiin ja kasveihin.) • Jos tiedonsiirtotila on huono esteen tai mikroaaltouunin aiheuttamien radioaaltohäiriöiden vuoksi, toiminnan sisältö ei välttämättä heijastu.
- ●Jos ilmastointilaitteessa ilmenee ongelma, lopeta toiminta välittömästi ja ota yhteyttä tuotteen asennusliikkeeseen. Vahvista uudelleen, että toiminto on pysäytetty käyttönäytössä.

#### **Huomautus langattomasta tiedonsiirrosta (Radio aalto)**

Langaton lähiverkko ja radiolaki

- Tällä WLAN-ohjaimella on rakennussuunnittelusertifikaatti. Siksi lupaa ei tarvitse hakea.
- Tämä tuote on sertifioitu teknisen standardin mukaiseksi tietyn pienitehoisen radioaseman langattomaksi laitteistoksi radiolain perusteella. Siksi radioasemalisenssiä ei tarvita tätä tuotetta käytettäessä.
- Langaton lähiverkko saattaa joutua salakuunteluun tai haitalliseen käyttöön, koska se lähettää ja vastaanottaa tietoja radioaaltojen avulla. Ennen kuin käytät langatonta lähiverkkoa, ymmärrä riskit perusteellisesti. Lisäksi hallitse WLAN-ohjaimen ja WLAN-reitittimen SSID:tä ja KEY:tä sekä älä jaa salasanaa tai käyttäjätunnusta ulkopuolisille. Jos tuotetta käytetään muualla kuin kotoa haitallisen käytön vuoksi, kytke WLAN-ohjaimen toiminto pois päältä.
- Tätä tuotetta ei voi liittää suoraan tietoliikenneoperaattoreiden tietoliikennelinjoihin. Kun yhdistät tämän tuotteen Internetiin, muista liittää se Internetiin reitittimen kautta.
- Jos tämän tuotteen ja WLAN-reitittimen välillä on este, joka estää radioaaltoja (kuten metalli ja teräsbetoni), tuote ei välttämättä toimi, koska se voi vastaanottaa radioaaltokohinaa tai radioaallon ulottuvuus saattaa lyhentyä.
- Tämän tuotteen lähettämät radioaallot vaikuttavat erittäin vähän lääketieteellisiin sähkölaitteisiin. Pidä kuitenkin vähintään 20 cm:n etäisyys tällaisesta laitteesta (tahdistimeen asennettu osa jne.), jotta hallinta on turvallista tuotetta käyttäessäsi.
- Tämän tuotteen käyttö sähköaaltoja lähettävän laitteen, kuten mikroaaltouunin ja langattoman puhelimen, lähellä voi vaikuttaa langattoman lähiverkon kautta tapahtuvaan tiedonsiirtoon. Jos tuote ei kommunikoi kunnolla tai jos langaton puhelin ei lähetä/vastaanota puhelua kunnolla, muista käyttää tuotetta ja puhelinta vähintään 1 metrin päässä toisistaan.
- Jos sinulla on muita ongelmia, ota yhteyttä tuotteen asennusliikkeeseen.

### 1. Asennuspaikan valinta ja ohjaimen asentaminen

### <Asennuspaikan valinta>

Asenna tämä tuote paikkaan, joka täyttää seuraavat ehdot asiakkaasi suostumuksella.

- Paikka, jossa tuote ei ole alttiina suoralle auringonvalolle
- Paikka, jossa lämmityslaite, kuten lämpöpatteri, ei vaikuta tähän tuotteeseen
- Paikka, jossa ei ole kosteutta ja jossa tuote ei ole alttiina vedelle
- · Paikka, jossa tuote ei ole suoraan alttiina öljypisaroille tai höyrylle
- Paikka, jossa asennuspinta on tasainen
- Sijainti vähintään 1 metrin päässä televisiosta, stereoista tai radiosta (kuvassa voi olla häiriöitä ja kohinaa).
- Paikka, jossa korkeataajuinen signaali tai sähkölaite ei vaikuta tähän tuotteeseen

### <Asennusta koskevia varoituksia>

- Älä asenna pidikettä ja ohjainta sisäyksikön sisään.
- Kiinnitä pidike tukevasti seinään, pilariin jne ruuveilla.
- Asenna liitäntäkaapeli ja ohjain kunnolla liu'uttamalla pidikkeeseen ylhäältä päin, jotta kaapeli ei jää puristuksiin pidikkeeseen.
- Asenna ohjain paikkaan, josta liitäntäkaapeli riittää sisäyksikköön. (Liitäntäkaapelin pituus on noin 1,3 m.)
- · Älä koskaan pidennä liitäntäkaapelia, koska tämä tuote ei ehkä toimi normaalisti, jos kaapelia pidennetään.
- Poista ohjainpidikkeestä ja asenna se paikkaan, jossa ohjaimen etiketti näkyy. (SSID ja KEY (salasana) on tarkistettava mm. käyttöönoton vhtevdessä.)

### **<Pidikkeen ja ohjaimen liittäminen sisäyksikköön>**

Älä asenna ohjainta sisäyksikön sisään.

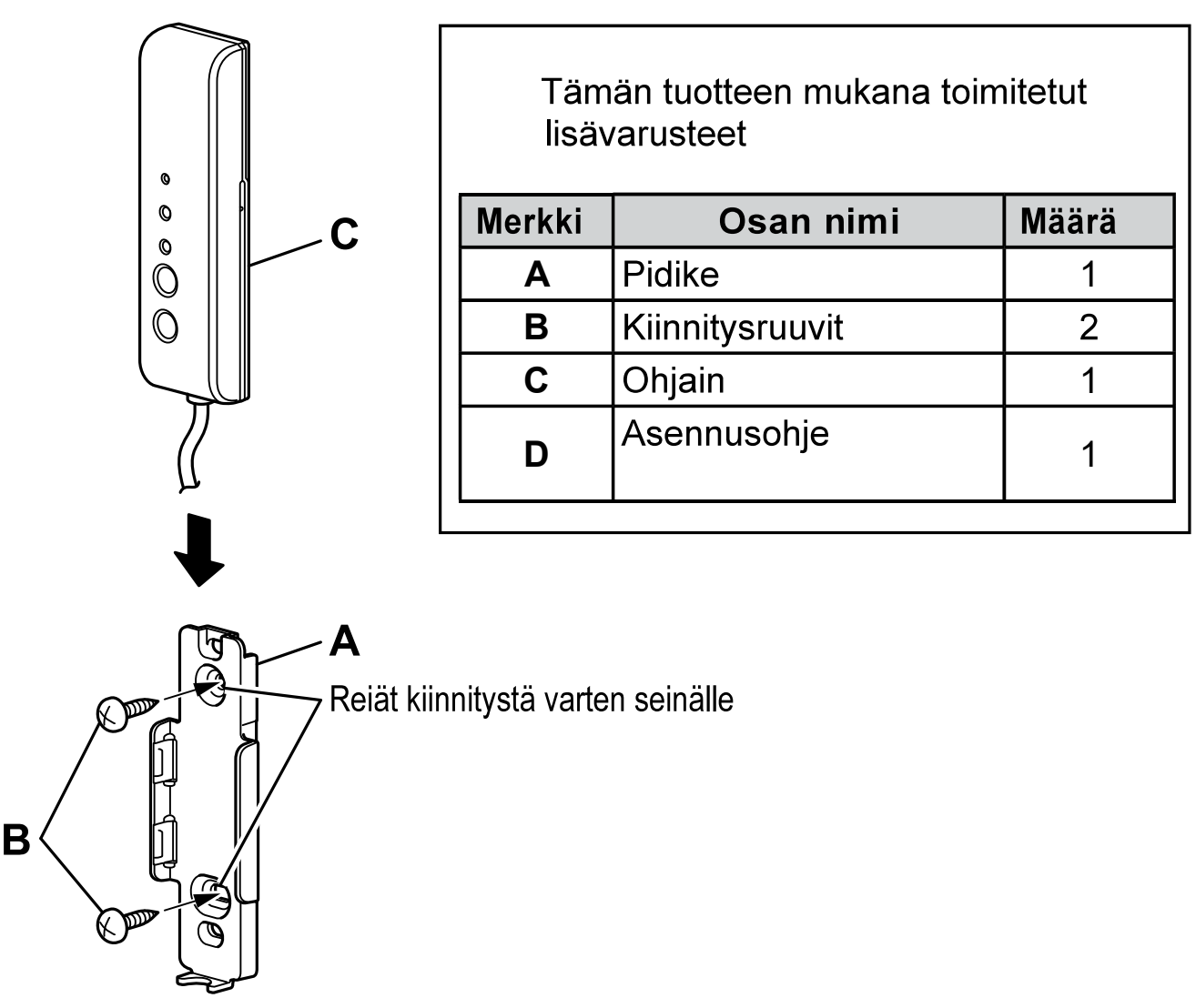

## 2. Tämän tuotteen liittäminen sisäyksikköön

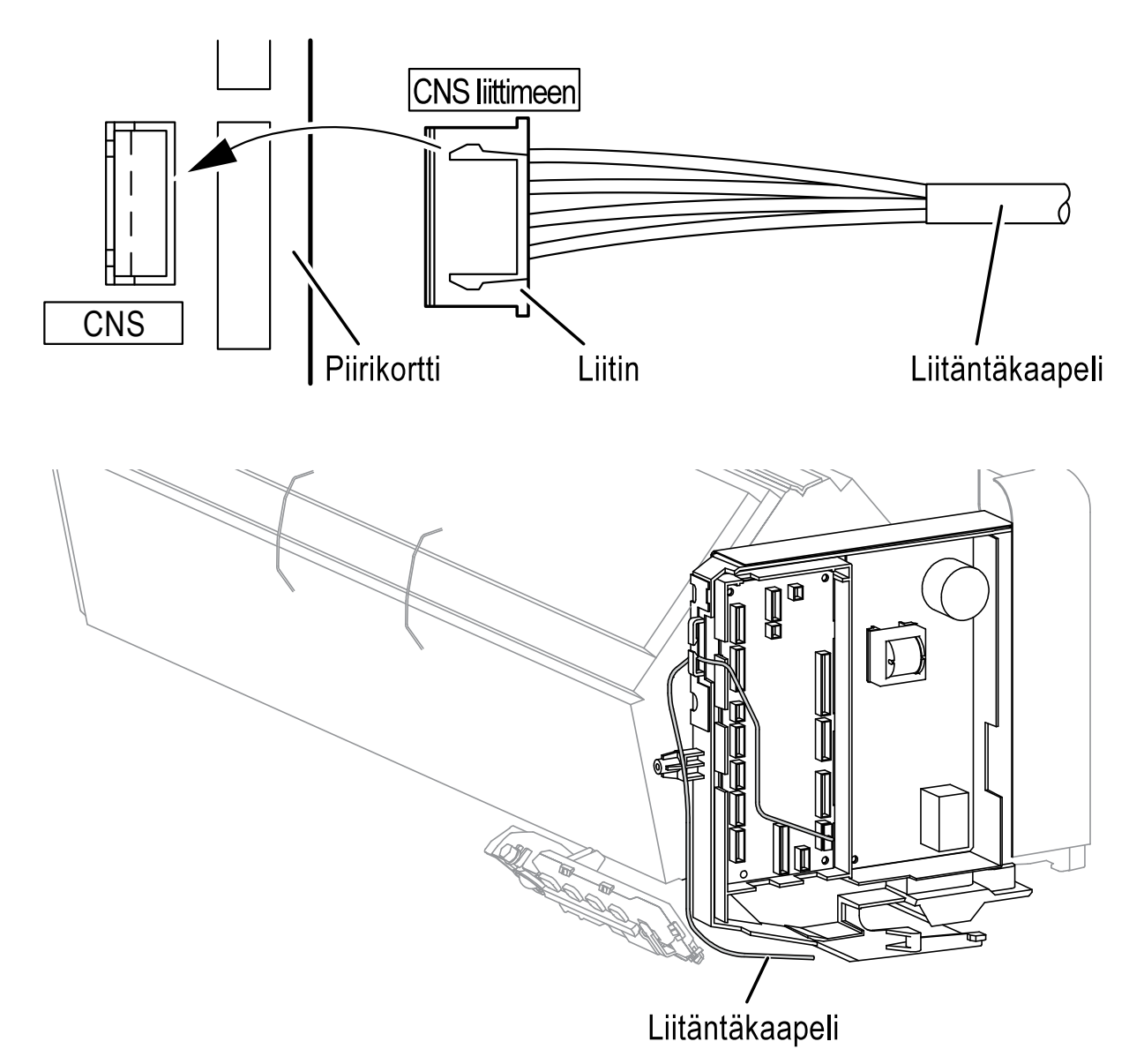

Liitä ohjaimen liitäntäkaapeli sisäyksikön piirilevyyn, CNS-liitin

- · Sisäyksikköön liittäminen, tarvittaessa tarkasta liittäminen sisäyksikön teknisestä manuaalista.
- · Liitä sisäyksikön liitäntäkaapelin liitin piirikortin liittimeen (CNS) asentamalla kaapeli johdotusreittiä pitkin alhaalta.
- · Liitä liitäntäkaapelin liitin kunnolla sisäohjauskortin CNS-liittimeen.
- Tietoja liitäntäkaapelin käsittelystä: Jos liitäntäkaapeli on liian pitkä, ylimääräinen kaapeliosa tulee säilyttää löyhästi sisäyksikön takana olevassa tilassa.

# Kun asennus on valmis, tarkista seuraavat asiat.

### Asennustöiden tarkistuskohteet

Onko pidike kiinnitetty kunnolla?

Onko kaapeli jumissa? Onko liitäntäkaapeli pinteessä?

Onko liitin kytketty kunnolla ja tukevasti?

Muistitko kiristää sisäyksikön kuoressa olevat ruuvit?

 $\overline{\phantom{a}}$ Kytke sisäyksikön virta päälle. Samalla, tarkasta syttyvätkö kommunikointi-LED ja toiminta-LED PÄÄLLE noin 10 sekunniksi ja sitten sammuvat? (Jos kommunikoinnin merkkivalo ja toiminnan LED-valo vilkkuvat vuorotellen 10 sekunnin välein, tarkista yhteys.)

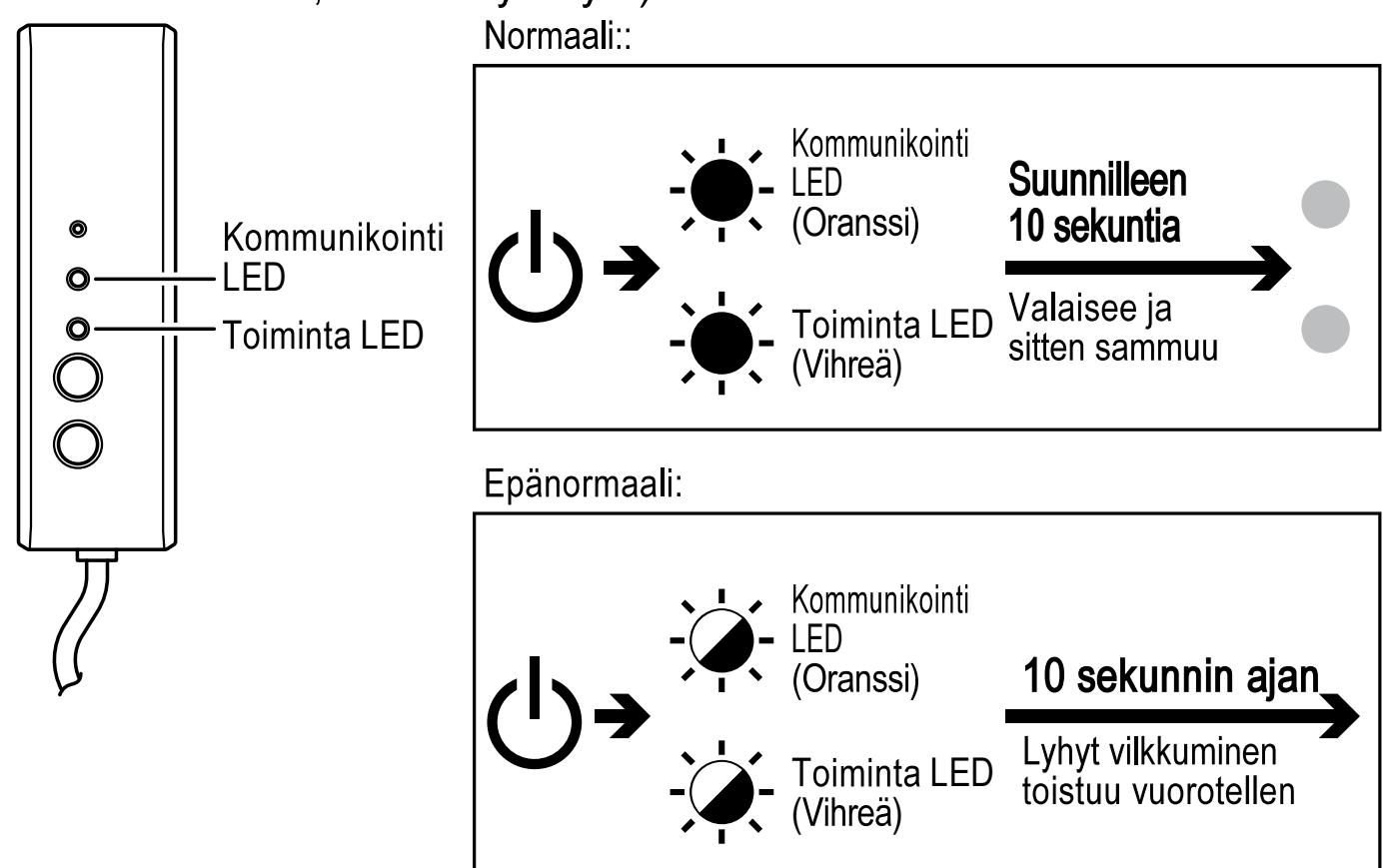

Selititkö asiakkaalle käyttöohjeen varoitukset?

Annoitko asennusoppaan asiakkaallesi, piditkö asiakkaalle käytönopastuksen ja pyysit säilyttämään oppaan huolellisesti?

\* Jos sinulla on kysyttävää asennuksesta, ota yhteyttä jälleenmyyjääsi.

# **Osien nimet**

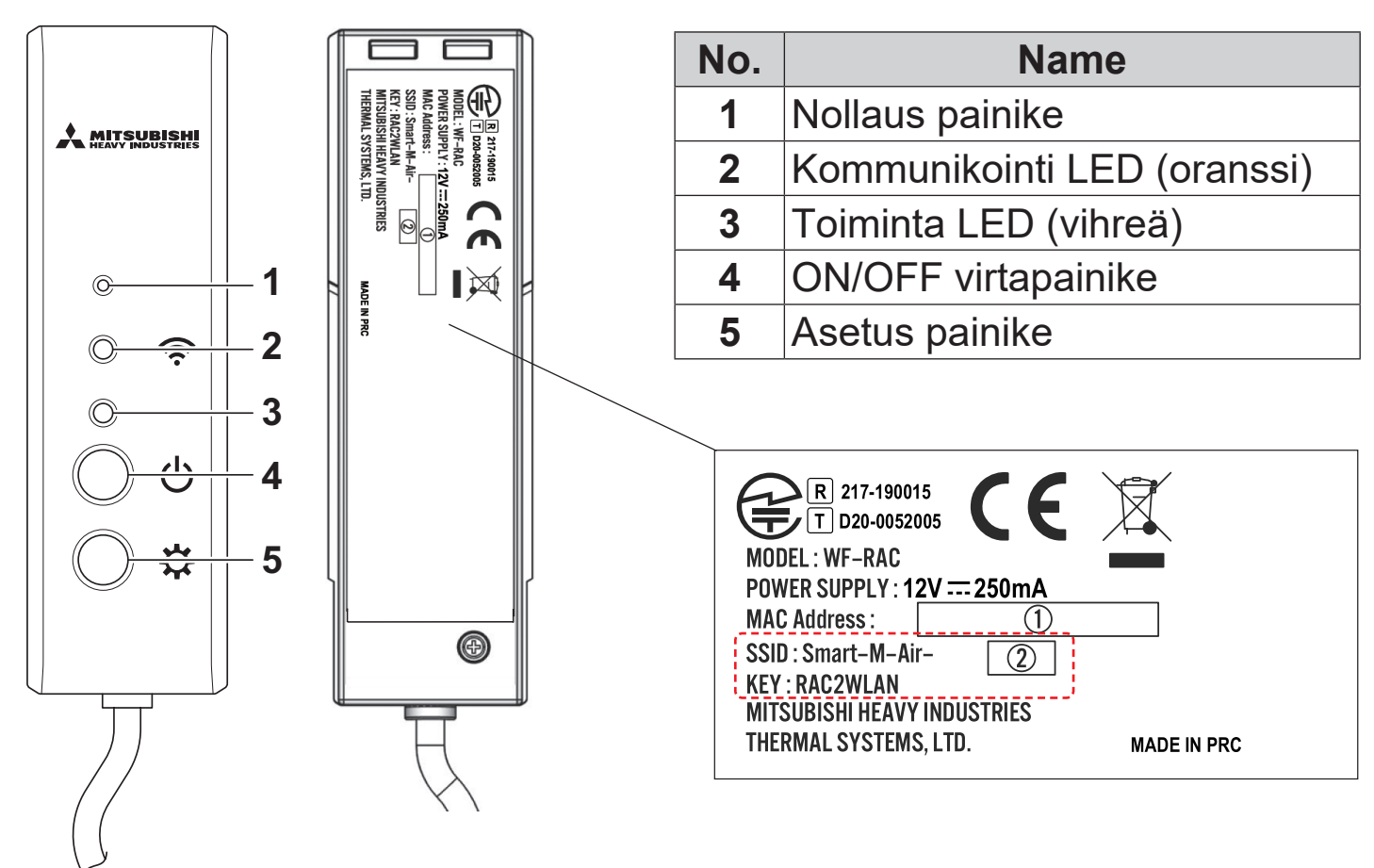

### **Painikkeiden toiminnot**

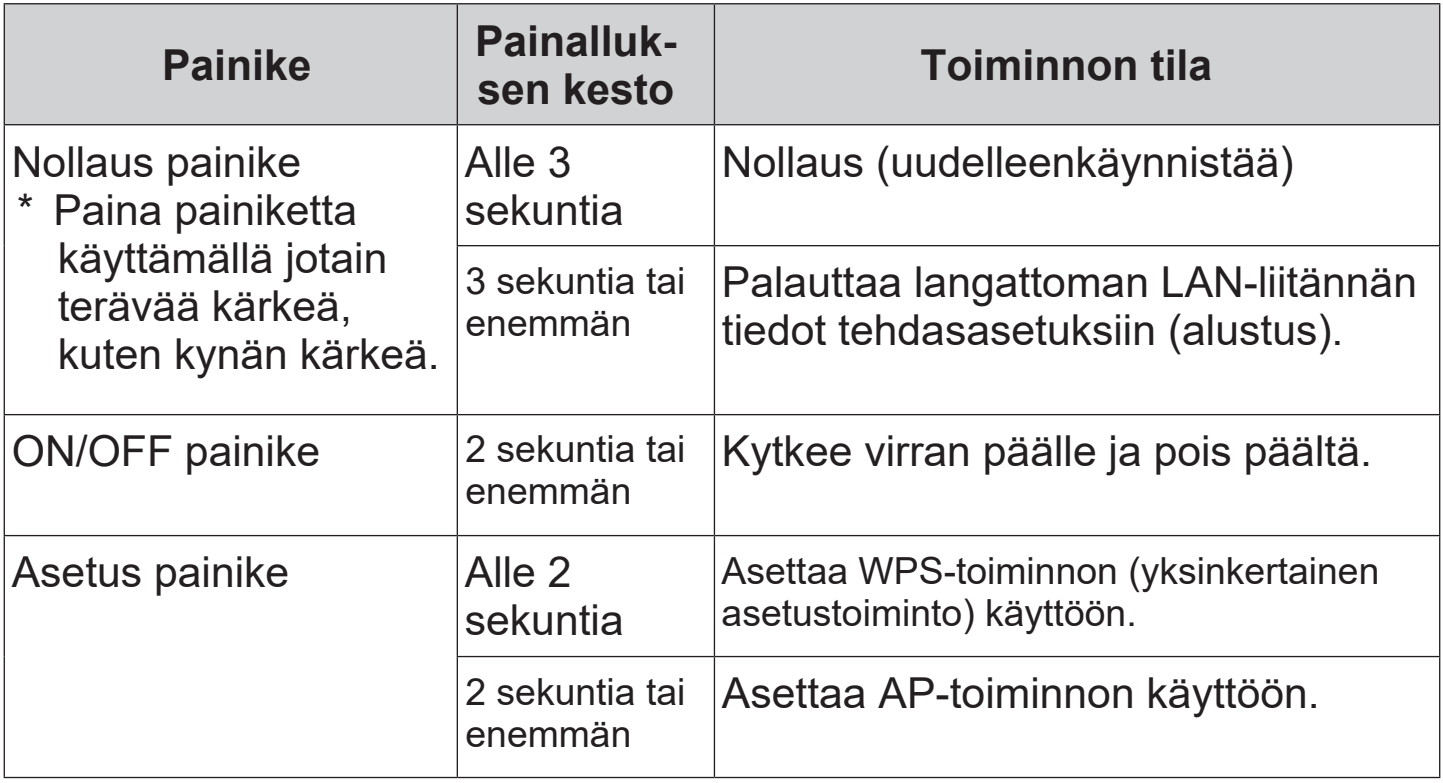

## **LED näyttö**

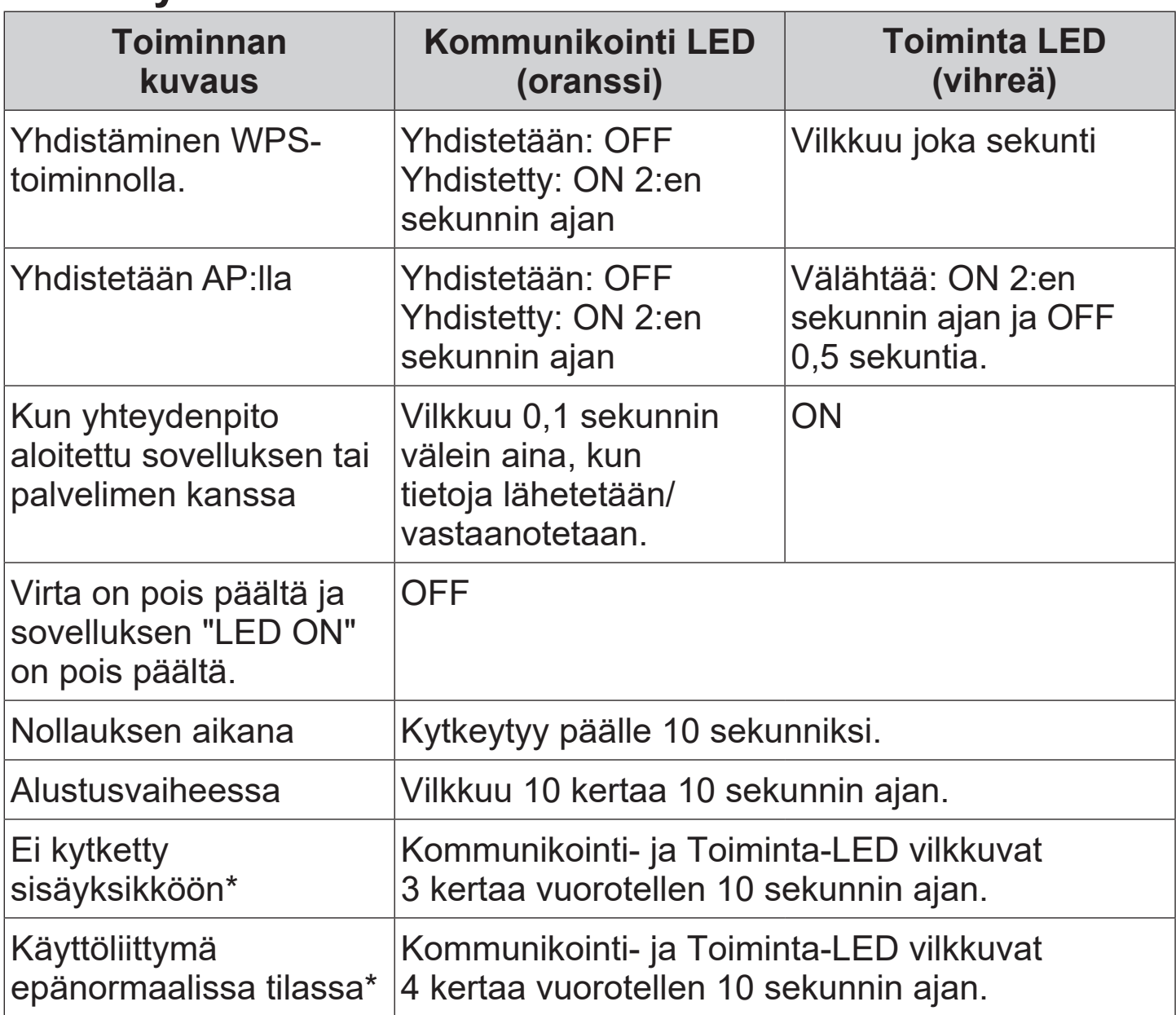

\* Katso lisätietoja sovelluksen valikon Usein kysyttyä-osiosta.

## **Tekniset tiedot**

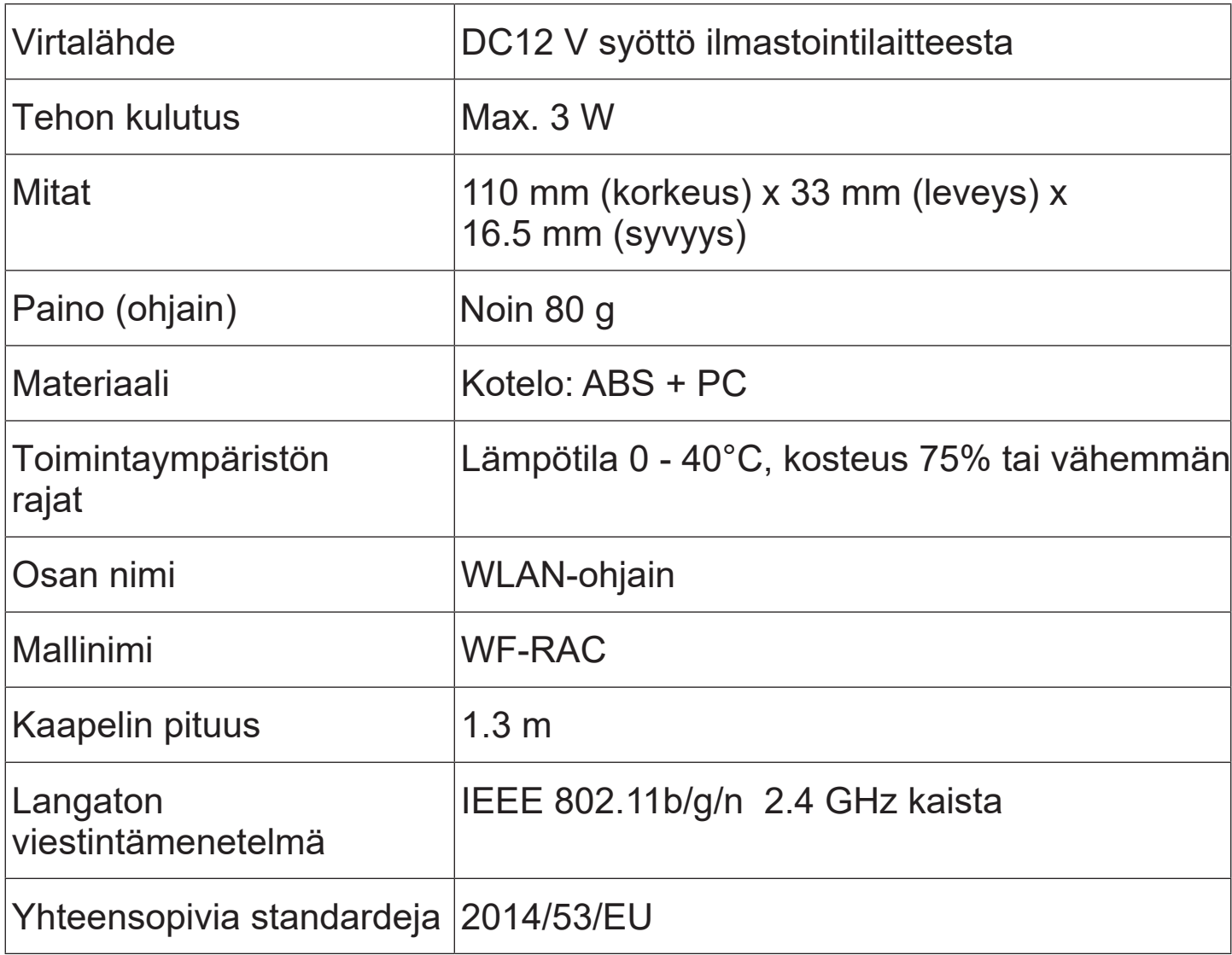

\* Katso tuetut mallit ilmastointilaitteiden luetteloista vahvistusta varten

# **Järjestelmän konfigurointi (kaukosäätimelle)**

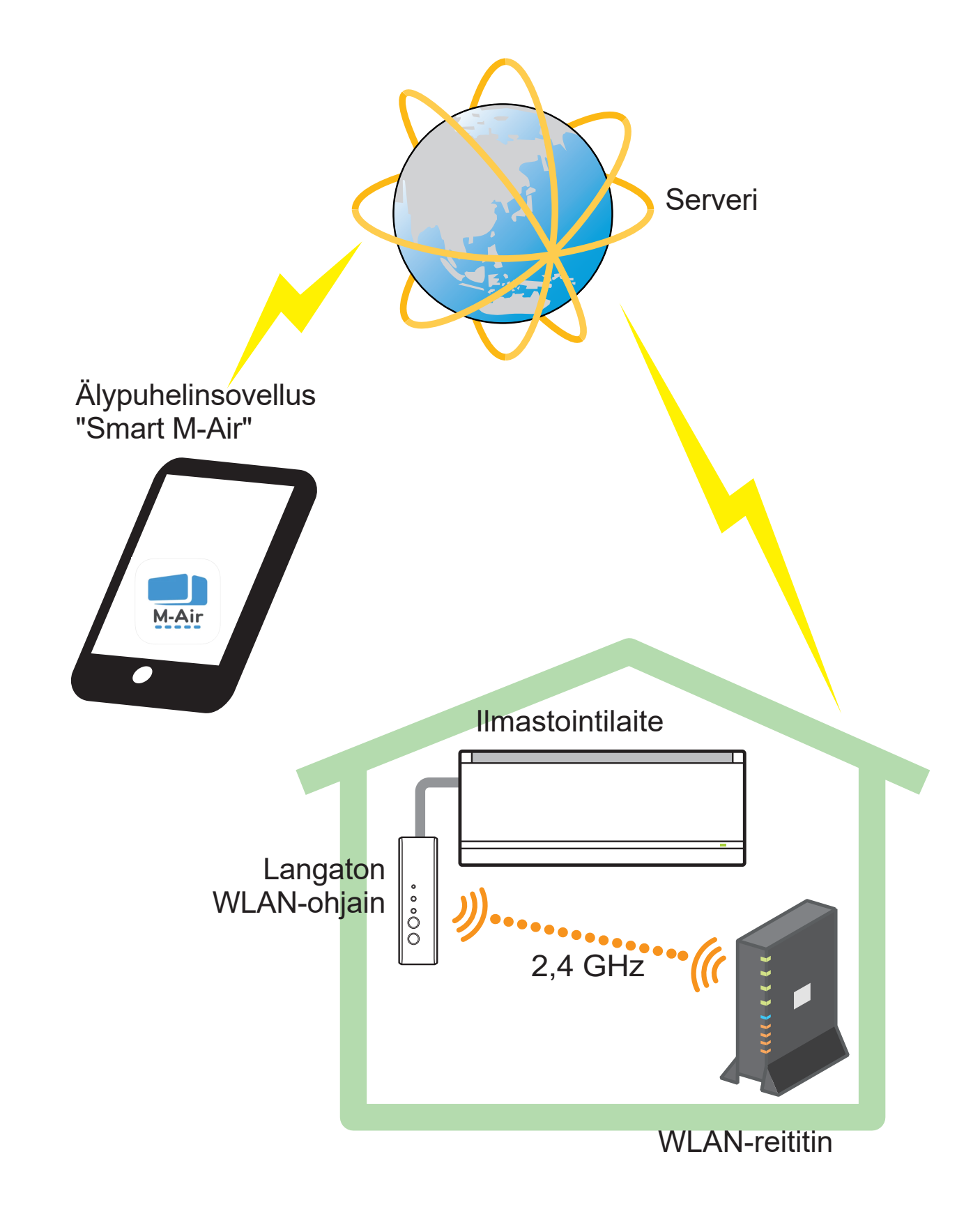

### **Yhteyden muodostaminen verkkoon langattoman lähiverkon kautta (WLAN)** Seuraava menettely saattaa vaihdella

osittain liitettävän mallin mukaan. Katso uusin käyttöopas ilmastointituotteidemme kotisivulta.

**Valmistelu ennen liittämistä** Tarkista etukäteen. Valmistele seuraavat kohteet.

Älypuhelin (tabletti PC) Tuettu käyttöjärjestelmä AndroidTM 8 - 10 iPhone 12 - 14

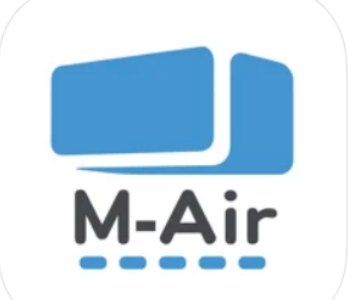

- □ Internet-yhteys ja viestintälaitteet (modeemi, reititin, jne.)
- $\Box$  WLAN Reititin (langattoman verkon tukiasema)

### **Yhdistä älypuhelin (tablettitietokone) reitittimeen Wi-Fi-yhteyden kautta.**

Avaa "Wi-Fi" älypuhelimen Asetukset-näytössä ja valitse käytettävän reitittimen SSID. Muodosta sitten yhteys antamalla reitittimen salasana. **Huom. Käytä WIFI:ä ja laita Mobiilidata pois päältä !**

### **1. Asenna sovellus.**

Kuinka asentaa "Smart M-Air"

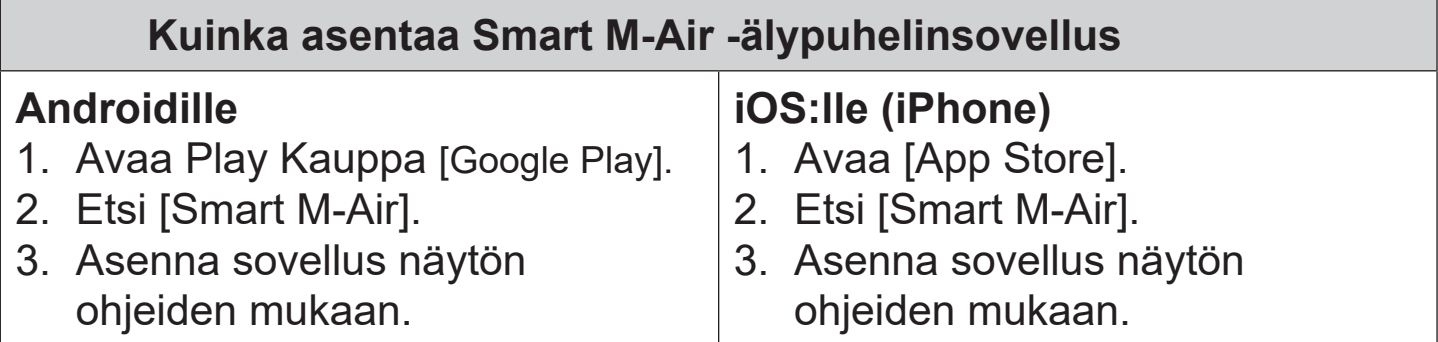

**Sovelluksen käyttöopas, (eng.)** Refer to the home page of MITSUBISHI HEAVY INDUSTRIES THERMAL SYSTEMS, LTD. http://www.mhi-mth.co.jp/en/products/detail/air-conditioner\_users\_ manual.html

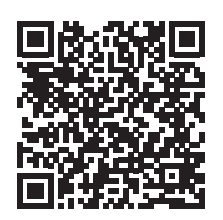

- Sovellus on ilmainen. Muiden perimät tiedonsiirtomaksut veloitetaan lataamisesta ja käyttämisestä.
- Sovelluksen nimi "Smart M-Air" ja latauspalveluiden nimet "Google Play" ja "App Store" voivat muuttua tulevaisuudessa.
- Katso sovelluksen asetukset, sisältö ja uusin tuettu käyttöjärjestelmä kotisivuiltamme tai kotisivumme käyttöoppaasta.

### **2. WLAN-ohjaimen liittäminen talon verkkoon ja älypuhelimeen**

WPS: Käytä, kun muodostat yhteyden reitittimeen vain käyttöpainikkeilla.

 $AP:$ Käytä, kun muodostat yhteyden reitittimeen syöttämällä ja asettamalla SSID:n ja KEY (salasanan).

### **3. Liitä ilmastointilaite verkkoon.**

Näytä ilmastointilaiteluettelo Smart M-Air sovelluksessa.

#### **WPS-toiminnolla varustettu WLAN-reititin (yksinkertainen asetustoiminto)**

- (1) Paina WLAN-ohjaimen ON/OFF-virtapainiketta vähintään 2 sekunnin ajan. Virta kytketään OFF-tilasta ON-tilaan ja Toiminta-LED jää palamaan.
- (2) Paina Asetus-painiketta alle 2 sekunnin ajan siirtyäksesi WPS-tilaan. Varmista, että Toiminta-LED vilkkuu (kerran sekunnissa).
	- Suorita seuraava asetus 2 minuutin sisällä. Jos 2 minuuttia on kulunut, suorita toimenpide uudelleen alkaen (1).
	- \*WPS- ja AP-tiloja ei voi vaihtaa. Siksi, jos tilan asettaminen epäonnistuu, odota 2 minuuttia (5 minuuttia AP-tilassa) ennen kuin teet asetuksen uudelleen.
- (3) Paina reitittimen WPS-painiketta\*. WPS-painikkeet näyttävät yleensä tältä . [WPS] [f] [(p)]
	- WPS-painikkeen toimintatapa vaihtelee reitittimen mukaan. Katso lisätietoja reitittimen mukana toimitetusta käyttöoppaasta.

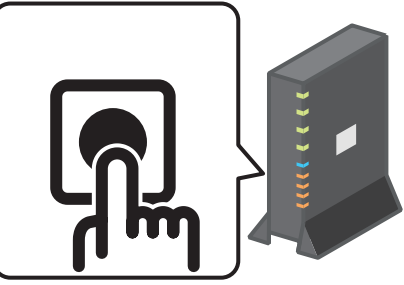

\*Jos käytetään muuta automaattista yhteystoimintoa kuin WPS-toimintoa, käytä automaattisen yhteyden painiketta reitittimen mukana toimitetun ohjekirjan mukaisesti.

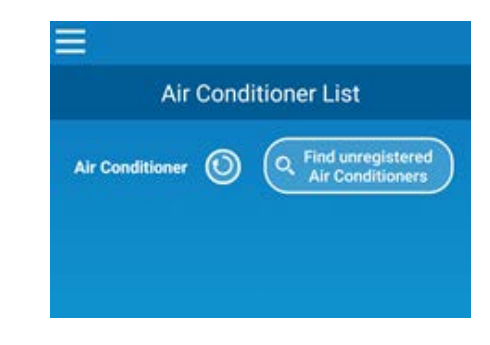

- (4) Kun yhteys on valmis, kommunikointi-LED palaa 2 sekunnin ajan. Käynnistä sovellus ja napauta "Etsi rekisteröimättömät ilmastointilaitteet" -painiketta ilmastointilaitteiden luetteloruudussa.
	- Varmista, että rekisteröimättömän ilmastointilaitteen kuvake on lisätty. Jos se ei näy, varmista uudelleen, että vaiheet (1) - (3) on suoritettu oikein.
	- \* Jos se ei ole kytkettynä, odota vähintään kaksi minuuttia ja odota, kunnes vihreä LED syttyy koko ajan, yritä uudelleen kohdasta (2).
	- Varmista, että WLAN-ohjaimeen merkityn SSID:n 4 viimeistä numeroa näytetään ilmastointilaitteen nimenä.

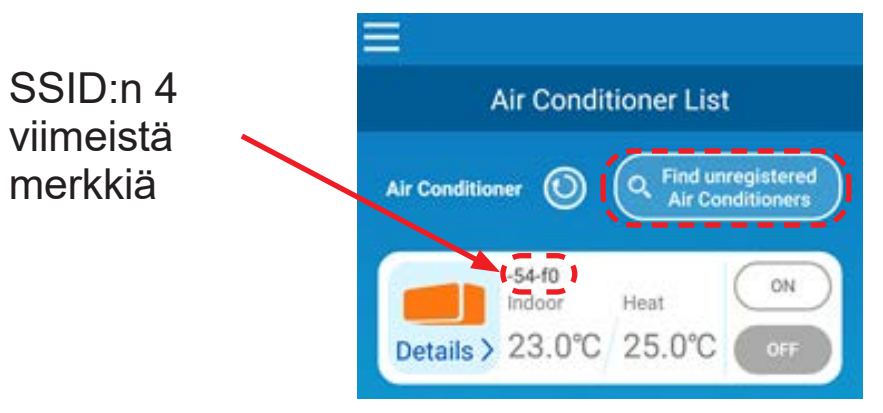

## **WLAN-reititin, jota EI ole varustettu WPS-toiminnolla**

- Jos WLAN-reitittimessä ei ole WPS-toimintoa, yhdistä WLAN-reitittimen liitäntä alla olevien ohjeiden mukaisesti
- (1) Paina WLAN-ohjaimen ON/OFF-virtapainiketta vähintään 2 sekunnin ajan. Virta kytketään OFF-tilasta ON-tilaan ja Toiminta-LED jää palamaan.
- (2) Paina Asetus-painiketta vähintään 2 sekunnin ajan siirtyäksesi AP-tilaan. Varmista, että Toiminta LED vilkkuu (ON 2 sekuntia ja sitten OFF 0,5 sekuntia).
	- Suorita yllä oleva 5 minuutin kuluessa. Jos 5 minuuttia on kulunut, suorita toimenpide uudelleen alkaen (1).
	- \* WPS- ja AP-tiloja ei voi vaihtaa. Siksi, jos tilan asettaminen epäonnistuu, odota 2 minuuttia (5 minuuttia AP-tilassa) ennen kuin teet asetuksen uudelleen.

#### (3) **Liitä älypuhelin WLAN-ohjaimeen.**

Avaa älypuhelimen WiFi-asetukset ja laita tarvittaessa WiFi päälle. Valitse WLAN-ohjaimeen merkitty SSID puhelimen WiFi-valikosta ja anna ohjaimen tarrassa oleva KEY: (salasana)

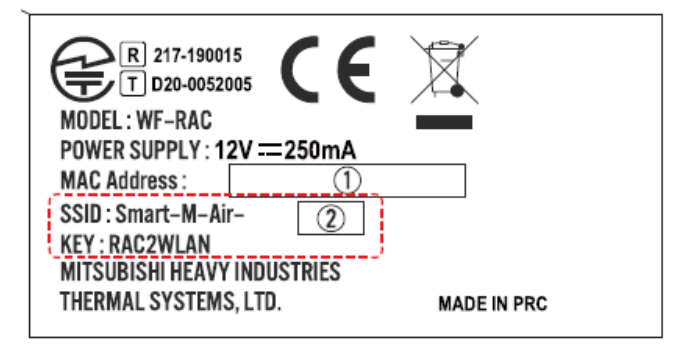

- (4) Käynnistä sovellus ja napauta "Etsi rekisteröimättömät ilmastointilaitteet" -painiketta ilmastointilaitteiden luetteloruudussa.
	- Varmista, että rekisteröimättömän ilmastointilaitteen kuvake on lisätty.
	- Varmista, että WLAN-ohjaimeen merkityn SSID:n 4 viimeistä numeroa näytetään ilmastointilaitteen nimenä.

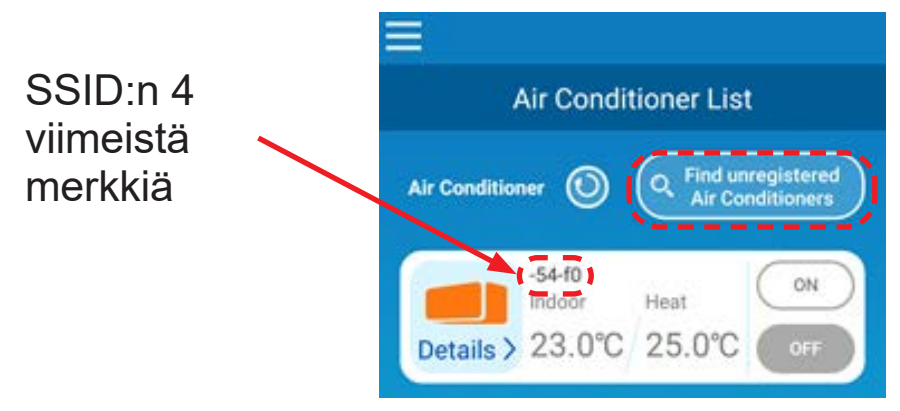

- (5) Valitse sovelluksen WLAN-asetusnäytöstä WLAN-reititin, johon haluat ilmastointilaitteen yhdistää.
	- Jos WLAN-reititin ei näy luettelossa, anna WLAN-reitittimen SSID ja KEY (salasana) suoraan.
- (6) Kun yhteys on valmis, kommunikointi-LED palaa 2 sekunnin ajan. Yhteys WLAN-ohjaimen ja WLAN-reitittimen välille on muodostettu. Varmista, että ilmastointilaite on lisätty luettelonäyttöön. Jos se ei näy, varmista uudelleen, että vaiheet (1) - (5) on suoritettu oikein.
	- \* Jos yhteyden muodostus ei onnistu, vaikka olet vahvistanut näytön uudelleen, WLAN-reitittimeen kytkettyjen laitteiden määrä on saattanut saavuttaa ylärajan, tai reititin ei ehkä toimi tai se on epäonnistunut.
	- \* Jos Internet-yhteys katkeaa, ota yhteyttä Internet-palveluntarjoajaasi saadaksesi vahvistuksen.
	- \* Jos yhteyden muodostus ei onnistu, tarkasta että reitittimen WIFIyhteyden taajuus on 2,4 GHz.
	- \* Jos liitäntää ei voida yhdistää sovellukseen edes tämän oppaan asetusten mukaisesti, katso ohjeita sovelluksen Usein kysyttyävalikosta.

### **4. Käynnistä sovellus ja käytä ilmastointilaitetta kotona (poissa kotoa).**

• Asetus on valmis, jos liitetty ilmastointilaite näkyy laiteluettelonäytössä.

Jos se ei näy, päivitä näyttö napauttamalla "Etsi rekisteröimättömät ilmastointilaitteet" painiketta "Ilmastointilaitteiden luettelo" näytössä.

- **Poissa kotoa -ohjauksen asetus.** Avaa "Sovellusasetukset" ja valitse "Vaihda toimintatilaa" valikko. Valitse "Etätoimintatila" ja vahvista.
- **Luo tili** Anna Sähköpostiosoite ja salasana.
- **Asetustoiminto voidaan suorittaa vain kotona.**

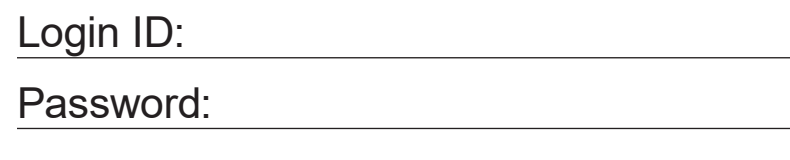

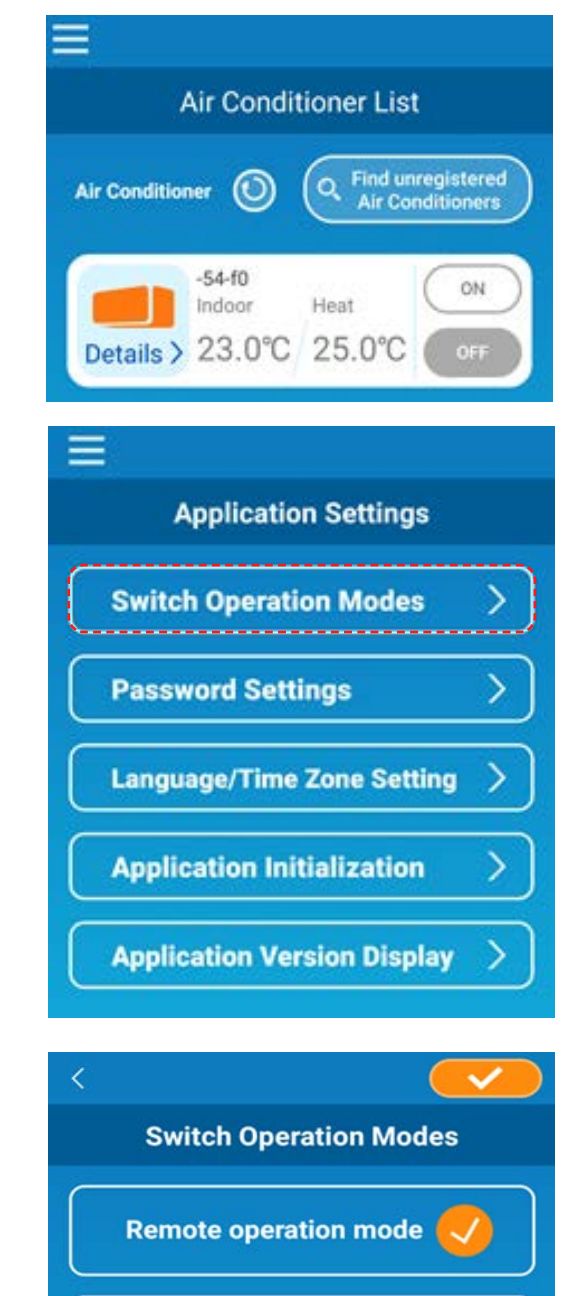

Home restricted mode

- \*Huomaa, että jos tila vaihdetaan "Kotiin rajoitettu tila", "Etätoimintatilassa" kirjaudutaan ulos.
- \*Kun ilmastointilaitetta käytetään "Etätoimintatilassa", se voi pysähtyä tilapäisesti palvelimen huollon vuoksi.
- \* Jos et vahvista ilmastointilaitteen tilaa tai käytä ilmastointilaitetta älypuhelimella, älypuhelimen tiedonsiirtolinja saattaa katketa. Vahvista siinä tapauksessa yhteyden tila älypuhelimen käyttöohjeen mukaan.
- \* Jos sovellus toimii hitaasti, pysäytä muut sovellukset.
- \*Pidä sovellus aina ajan tasalla.

### **Huom !**

- WLAN-ohjaimen kytkeminen pois päältä
	- Paina virtapainiketta vähintään 2 sekuntia, jolloin Toiminta-LED ja Kommunikointi-LED sammuvat.
- Ohjain ei toimi niin kuin sen pitäisi
	- Paina Nollaus-painiketta alle 3 sekuntia, jolloin Toiminta-LED ja Kommunikointi-LED syttyvät 10 sekunniksi ennen nollautumista.
- WLAN-ohjaimen alustaminen
	- Paina Nollaus-painiketta vähintään 3 sekuntia, jolloin Toiminta-LED ja Kommunikointi-LED vilkkuvat 10 kertaa 10 sekunnin ajan, minkä jälkeen palautuu tehdasasetuksiin. Jos ohjain nollataan, kirjautumistunnus ja salasana on asetettava uudelleen.
- Ilmastointilaitteen siirtäminen tai hävittäminen, laitteen käyttäjän vaihto • Muista nollata WLAN-liitäntä (painamalla Nollaus-painiketta vähintään 3 sekuntia).
- Tämän tuotteen hävittäminen • Noudata paikallisia määräyksiä.
- Tuotteen puhdistaminen: sammuta ilmastointilaite ja pyyhi pehmeällä, kuivalla liinalla. Jos tuote on likainen, pyyhi se haalealla vedellä kostutetulla ja riittävästi kuivatulla liinalla. Kun käytät kemiallista pölyliinaa, noudata sen varotoimia.
- LED-valon kytkeminen päälle Vaihda sovelluksessa rajoitettuun kotitilaan ja napauta ON

"iPhone" is a trademark of Apple Inc. registered in the U.S. and other countries.

App Store is a service mark of Apple Inc.

"AndroidTM" and "Google Play" are trademarks or registered trademarks of Google LLC.

"Wi-Fi Protected SetupTM" is a trademark or registered trademark of Wi-Fi Alliance.

Other company names and product names that appear in this manual are trademarks or registered trademarks of their respective companies.

#### **MITSUBISHI HEAVY INDUSTRIES THERMAL SYSTEMS, LTD.**

2-3, Marunouchi 3-chome, Chiyoda-ku, Tokyo, 100-8332, Japan http://www.mhi-mth.co.jp/en/

#### **MITSUBISHI HEAVY INDUSTRIES AIR-CONDITIONING EUROPE, LTD.**

5 The Square, Stockley Park, Uxbridge, Middlesex, UB11 1ET, United Kingdom Tel.: +44-333-207-4072 Fax: +44-333-207-4089 http://www.mhiae.com/